# **ESCUELA POLITÉCNICA NACIONAL**

## **ESCUELA DE FORMACIÓN DE TECNÓLOGOS**

## **DESARROLLO DE APLICACIÓN MÓVIL DE GESTIÓN DE LA INFORMACIÓN PARA LA ESCUELA DE ARQUEROS RICARDO MEDINA.**

## **TRABAJO DE TITULACIÓN PREVIO A LA OBTENCIÓN DEL TÍTULO DE TECNÓLOGO EN ANÁLISIS DE SISTEMAS INFORMÁTICOS**

**Grimaneza Lizeth Toasa Coquinche** 

grimaneza.toasa@epn.edu.ec

**DIRECTOR: ING. IVONNE FERNANDA MALDONADO SOLIZ, MSC.** 

ivonne.maldonadof@epn.edu.ec

**CODIRECTOR: ING. LUZ MARINA VINTIMILLA JARAMILLO, MSC.**  marina.vintimilla@epn.edu.ec

**Quito, octubre 2021**

## **CERTIFICACIÓN**

Certificamos que el presente trabajo fue desarrollado por Toasa Coquinche Grimaneza Lizeth como requerimiento parcial a la obtención del título de Tecnólogo en Análisis de Sistemas Informáticos, bajo nuestra supervisión:

**Ing. Ivonne Maldonado, MSc.** 

**Ing. Luz Marina Vintimilla, MSc.** 

DIRECTORA DEL PROYECTO

CODIRECTORA DEL PROYECTO

## **DECLARACIÓN**

Yo Grimaneza Lizeth Toasa Coquinche con CI: 172354372 declaro bajo juramento que el trabajo aquí descrito es de mi autoría; que no ha sido previamente presentado para ningún grado o calificación profesional; y que he consultado las referencias bibliográficas que se incluyen en este documento.

Sin prejuicio de los derechos reconocidos en el primer párrafo del artículo 144 del Código Orgánico de la Economía Social de los Conocimientos, Creatividad e Innovación – COESC-, soy titular de la obra en mención y otorgo una licencia gratuita, intransferible y no exclusiva de uso con fines académicos a la Escuela Politécnica Nacional.

Entrego toda la información técnica pertinente, en caso de que hubiese una explotación comercial de la obra por parte de la EPN, se negociará los porcentajes de los beneficios conforme lo establece la normativa nacional vigente.

## **DEDICATORIA**

A mi familia quienes me brindaron siempre un apoyo incondicional a lo largo de toda mi carrera universitaria y ayudarme a cumplir todos los objetivos y metas propuestas en mi vida.

#### **GRIMANEZA LIZETH TOASA COQUINCHE**

## **AGRADECIMIENTO**

Agradezco primero a Dios, por dame su guía y fortaleza en los momentos difíciles.

A mis padres Ramiro y Lolita y hermanos Andrés y Michelle, por el apoyo, cariño y confianza que me han brindado cada momento, por darme el apoyo y fortaleza en todo momento.

A mi Eva, por estar junto a mí en cada momento y situación donde siempre me ha brindado su amor y lealtad.

A mi amado esposo Rafael y amado hijo Isaac, por todo su apoyo incondicional y confianza que me han brindado en cada momento, por el apoyo y fortaleza cuando más lo necesitaba, creyendo y confiando en mis sueños y no dejarme caer ante cualquier obstáculo presentado.

A los profesores que formaron parte de mi carrera profesional impartiendo sus conocimientos de la mejor manera demostrando tener vocación para ser docentes, en especial a la Ing. Ivonne Maldonado e Ing. Luz Marina Vintimilla por su ayuda para la realización de este proyecto de titulación.

#### **GRIMANEZA LIZETH TOASA COQUINCHE**

## ÍNDICE DE CONTENIDOS

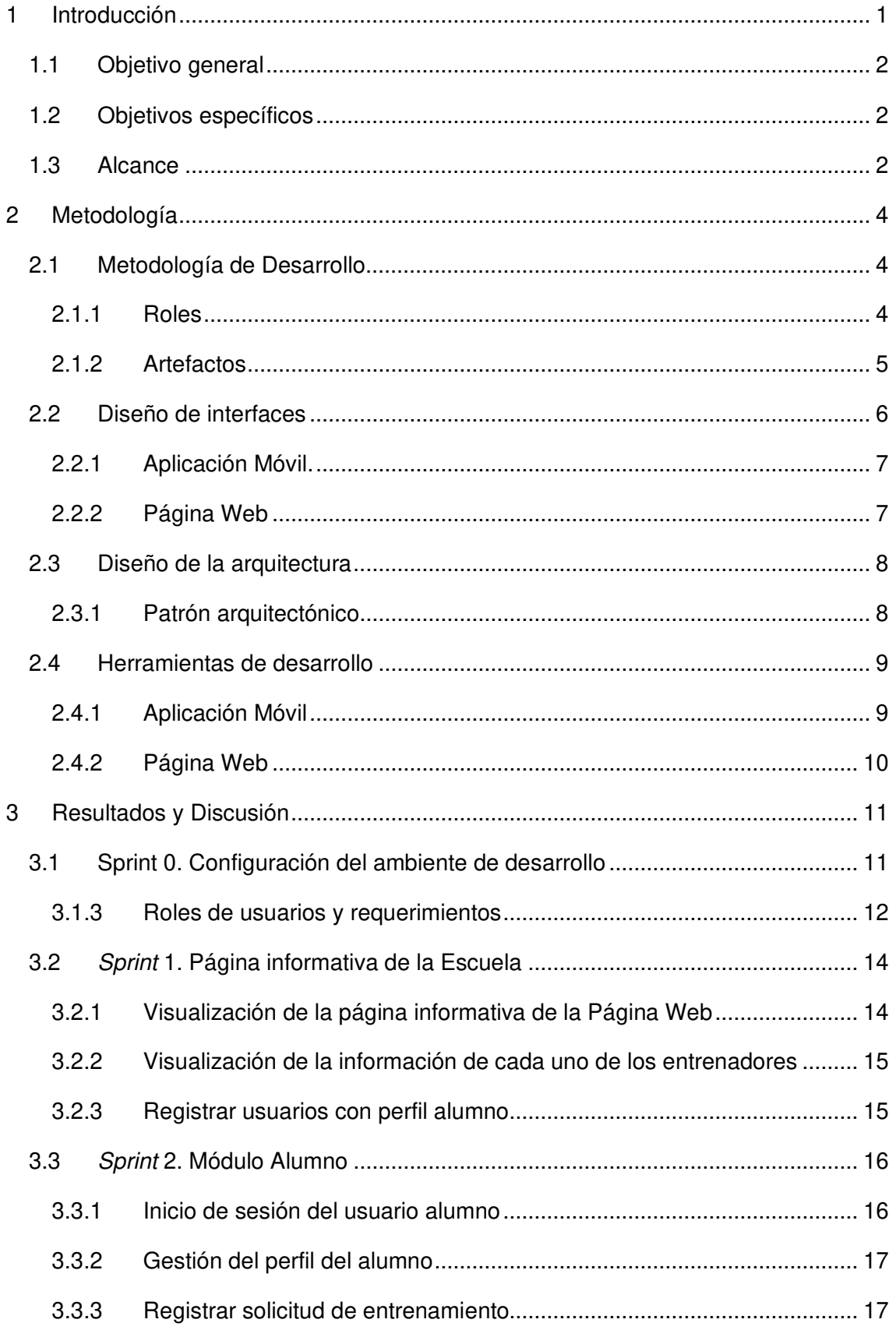

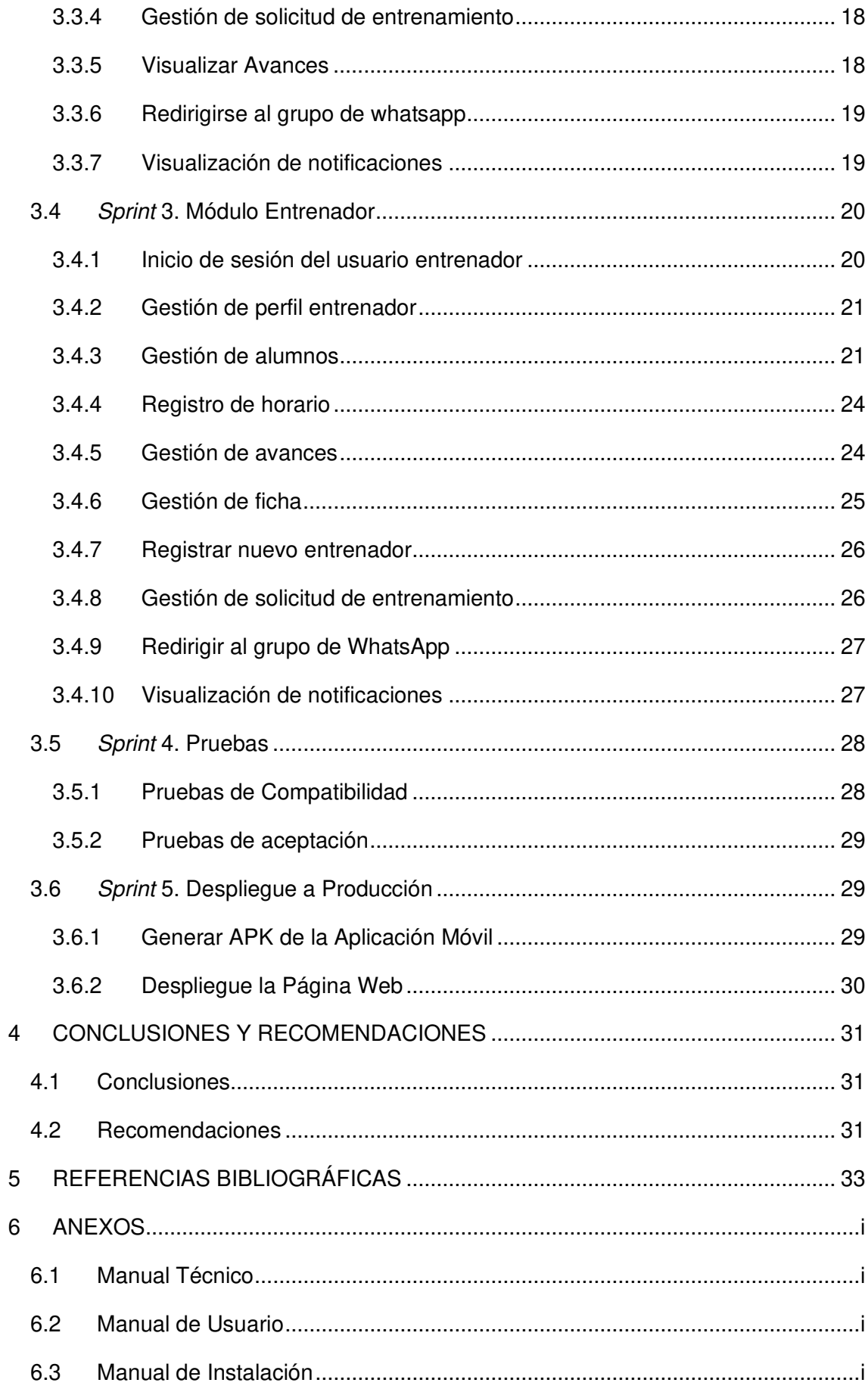

## **ÍNDICE DE FIGURAS**

![](_page_7_Picture_212.jpeg)

![](_page_8_Picture_58.jpeg)

## **ÍNDICE DE TABLAS**

![](_page_9_Picture_53.jpeg)

## **RESUMEN**

Cada día se descubren nuevos métodos tecnológicos que permiten mejorar las diferentes actividades cotidianas, aportando muchas ventajas tanto de forma individual como a la mayoría de los negocios. El presente informe se basa en el desarrollo de una Aplicación Móvil que da solución a la problemática y necesidad de mejorar los procesos manuales que se llevan a cabo en la Escuela de Arqueros Ricardo Medina ubicada en la ciudad de Quito, gestionando la información de una manera automatizada y estructurada por medio y con la ayuda de la tecnología.

El informe detalla en cuatro secciones el desarrollo de la Aplicación Móvil, donde se emplea Scrum como guía de desarrollo, una metodología que aportando una adecuada recopilación de requerimientos por medio de la interacción directa con el usuario. En la sección I, se describe la problemática, objetivos (general y específicos) y alcance de la Aplicación Móvil; en la sección II, se muestra la aplicación de la metodología, diseños (prototipo de interfaces y arquitectura) y herramientas de desarrollo; en la sección III, se detalla las actividades y sus respectivos resultados, a lo largo de cada sprint; y en la sección IV se citan las conclusiones y recomendaciones obtenidas en el desarrollo del presente proyecto.

**PALABRAS CLAVE:** Escuela de Arqueros, Scrum, Firebase, Ionic, NoSQL, Sprint.

## **ABSTRACT**

Every day new technological methods are discovered that allow to improve the different daily activities, providing many advantages both individually and to most businesses. This report is based on the development of a Mobile Application that solves the problem and need to improve the manual processes that are carried out at the Ricardo Medina Archer School located in the city of Quito, managing information in an automated and structured way through and with the help of technology.

The report details in four sections the development of the Mobile Application, where Scrum is used as a development guide, a methodology that provided an adequate collection of requirements through direct interaction with the user. Section I describes the problems, objectives (general and specific) and scope of the Mobile Application; section II shows the application of the methodology, designs (prototype interfaces and architecture) and development tools; section III details the activities and their respective results, throughout each sprint; and section IV cites the conclusions and recommendations obtained in the development of the present project.

**KEYWORDS:** Escuela de Arqueros, Scrum, Firebase, Ionic, NoSQL, Sprint.

### <span id="page-12-0"></span>**1 INTRODUCCIÓN**

Actualmente, debido a la pandemia, se ha demostrado la importancia de actividades y hábitos saludables a fin de mantener una vida sana, en estabilidad física, intelectual y emocional. Sin embargo, los altos índices de contagio por aglomeraciones impactaron particularmente en las prácticas físicas y deportivas de la ciudadanía, debido a que en sus inicios la mayoría de los eventos deportivos tuvieron que ser suspendidos. Situación que de a poco se va flexibilizando, permitiendo que ciertos deportes puedan practicarse con los respectivos cuidados. En este grupo entran deportes individuales, uso de gimnasios con un aforo máximo, entrenamientos personalizados, etc. [1].

La Escuela de Arqueros Ricardo Medina ubicada en la ciudad de Quito, tiene como objetivo formar y perfeccionar a todas y todos los arqueros/as de la ciudad y del país, sin importar límite de edad. Aplicando y desarrollando diferentes metodologías de entrenamiento enfocadas en la formación y perfeccionamiento de sus alumnos [2].

La Escuela; realiza sus registros de actividades, avances, tareas, pagos, etc., de forma manual en hojas de papel y/o hojas de cálculo, lo que ocasiona desperdicio de recursos, duplicación de actividades, complejidad en la elaboración de informes, demora en paso de información física a digital, retraso en el envío de notificaciones personalizadas a los estudiantes y acumulación de grandes cantidades de papel. Provocando demanda de demasiado tiempo y mayor esfuerzo en actividades fuera de las previstas para el cumplimiento eficiente del objetivo de la Escuela [2].

El tener la información en distintos archivos puede ocasionar confusión o en el peor de los casos, una pérdida total de esta, lo cual expone a las organizaciones a tener problemas de mayor magnitud [3]. El manejo de procesos de forma manual resuelve problemas, pero de forma lenta, por lo que llevarlos a una aplicación automatizada garantiza mejor trato de la información y disminución de tiempo en la ejecución de tareas realizadas por el ser humano [4].

Debido a esto, se ha elaborado una Aplicación Móvil para gestionar la información de la Escuela de Arqueros Ricardo Medina, la cual automatiza los procesos de agendamiento de entrenamientos, registro de entradas y salidas a los entrenamientos, ficha de cada alumno, inscripción y matrícula, control del rendimiento, progreso de cada alumno, curriculum de cada entrenador y metodología de la Escuela; centralizando la información de manera que los usuarios la tengan disponible oportunamente.

## <span id="page-13-0"></span>**1.1 Objetivo general**

Desarrollar una Aplicación Móvil de gestión de la información para la Escuela de Arqueros Ricardo Medina.

### <span id="page-13-1"></span>**1.2 Objetivos específicos**

- Determinar los requerimientos de la Aplicación Móvil.
- Diseñar la arquitectura, base de datos y prototipo de interfaces de la Aplicación Móvil.
- Implementar los módulos de la Aplicación Móvil.
- Comprobar la funcionalidad de la Aplicación Móvil.

### <span id="page-13-2"></span>**1.3 Alcance**

La tecnología y la conectividad en tiempos de COVID se ha convertido en un aliado clave, ya que su uso intenta mitigar y reducir impactos al momento de hablar de volver a la llamada "normalidad". Los sistemas web y las aplicaciones móviles son herramientas indispensables para las empresas, ya que les permite no solo compartir información sino automatizar sus procesos diarios de forma segura y en tiempo real. Enfatizando los aplicativos móviles por la facilidad de uso y acceso por parte de los usuarios de manera más eficiente y rápida [5] .

La elaboración de la Aplicación Móvil permite la reintegración de actividades llevadas a cabo por la Escuela de Arqueros Ricardo Medina, utilizando para ello la tecnología por medio de la gestión de la información de entrenamientos, horarios, costos, etc. Beneficiando a la Escuela, su personal (entrenadores), antiguos y nuevos alumnos y haciéndole más competitiva frente a otras escuelas.

La Aplicación Móvil es creada para dispositivos móviles que tengan un Sistema Operativo Android. Además de que ser integro, consistente y seguro para la información de los usuarios, por medio de la autenticación de credenciales y comprobación de perfiles, mismos que se describen a continuación:

#### **La Aplicación Móvil con perfil entrenador permite:**

- Publicar y actualizar horarios y lugar de entrenamiento.
- Aprobar o rechazar entrenamientos (personales o grupales).
- Registrar y actualizar el rendimiento y progreso de cada alumno incluyendo competencias, partidos, torneos y cualquier eventualidad fuera de la Escuela.

• Enviar comunicados, mensajes y/o notificaciones a padres de familia o alumnos de diferentes situaciones que podrían darse.

#### **La Aplicación Móvil con perfil alumno permite:**

- Visualizar su curriculum y comunicados, mensajes y/o notificaciones realizadas por el entrenador.
- Solicitar entrenamiento (grupal o personalizado).
- Visualizar servicios, horarios, etc.

#### **La Aplicación Móvil con perfil invitado permite:**

• Visualizar la información de servicios, metodología de entrenamiento y entrenadores, teniendo también la posibilidad de realizar su inscripción a la Escuela si lo desea.

## <span id="page-15-0"></span>**2 METODOLOGÍA**

El uso de metodologías ágiles permite ajustar la forma de trabajo del proyecto, a las condiciones de este, obteniendo flexibilidad y calidad en su desarrollo [6]. Trabajando de una estructura más rápida y eficaz, aumentando la productividad que permite ahorrar tiempo y costes [7] . Además, da un enfoque más sencillo de la documentación, en los distintos ciclos de desarrollo [8], construyendo y puliendo el proyecto con la actuación directa del cliente, facilitando las diferentes correcciones de errores a tiempo, obteniendo un proyecto en los tiempos establecidos [9].

### <span id="page-15-1"></span>**2.1 Metodología de Desarrollo**

Scrum es una metodología ágil que itera en tiempos cortos (de dos hasta cuatro semanas) para conseguir un resultado completo. Cada iteración se la conoce como Sprint [9]. El uso de esta metodología en el desarrollo de la Aplicación Móvil ha permitido adaptar de forma regular un grupo de buenas prácticas permitiendo colaborar en equipo para el mejor resultado de un proyecto [10].

#### <span id="page-15-2"></span>**2.1.1 Roles**

En un proyecto Scrum se define qué características debe tener el proyecto a desarrollarse [11], todo bajo responsabilidades que deben cumplir cada miembro del grupo. En el desarrollo de este proyecto, se definen los siguientes roles [12] :

#### *Product Owner*

Es "la voz del cliente", es decir, entiende los requisitos y las preferencias de las partes interesadas. Tiene la responsabilidad, de asegurar una información acerca del proyecto a desarrollarse, así como de definir los requerimientos y asegurar que se cumplan [13]. Este rol lo representa el dueño de la "Escuela de Arqueros Ricardo Medina", quien ha entregado toda la información para determinar los requerimientos para el desarrollo del proyecto.

#### *Scrum Master*

Es el dirigente del equipo Scrum, su principal responsabilidad es asegurarse de mantener un ambiente de trabajo beneficioso, quitar los inconvenientes y asegurar el cumplimiento de principios, presencia y fases de la metodología [13]. Este rol lo representa la directora del proyecto de titulación, la Ing. Ivonne Maldonado quien supervisa que se cumpla las reglas de la metodología.

#### *Development Team*

Es el grupo de desarrollo del proyecto, encargado de cumplir los objetivos o metas propuestas por el Product Owner [14]. Se centra en las historias de usuario y los Sprints para crear los entregables del proyecto. Este rol lo representa el desarrollador del proyecto, la Srta. Lizeth Toasa.

La **[TABLA I](#page-16-1)** muestra de forma resumida la conformación del equipo de trabajo Scrum.

<span id="page-16-1"></span>![](_page_16_Picture_124.jpeg)

#### **TABLA I:** Asignación de roles

#### <span id="page-16-0"></span>**2.1.2 Artefactos**

Son todos los medios que aseguran la información, funcionamiento y claridad, es decir son los medios que demuestran el rendimiento e importancia del proyecto [15]. A continuación, se describen los diferentes artefactos que se han utilizado en el presente proyecto:

#### **Recopilación de Requerimientos**

Es la serie de pasos de reunir, estudiar y comprobar los requerimientos del cliente y proporcionar una especificación de requerimientos de software completa y correcta [16]. Para cumplir con esta fase se ha efectuado reuniones con el propietario de la Escuela de Arqueros Ricardo Medina, accediendo a las necesidades mediante un listado de requerimientos para desarrollar la Aplicación Móvil. El listado se describe en el Manual Técnico en la sección de Recopilación de Requerimientos (pág. 1 - 2).

#### **Historias de Usuario**

Son delineaciones, vista desde la perspectiva del usuario, simples de una funcionalidad del proyecto a desarrollarse [17].

A continuación, la **[TABLA II](#page-17-1)** expone los factores que integra una Historias de Usuario que ha empleado para el desarrollo de la Aplicación Móvil. Las 32 Historias de Usuario siguientes se localizan en el Manual Técnico en la sección de Historias de Usuario (pág. 3 - 16).

**TABLA II:** Historia de Usuario 1 – Visualizar página informativa para promocionarse

<span id="page-17-1"></span>![](_page_17_Picture_143.jpeg)

#### *Product Backlog*

Es un registro con todos los requerimientos del proyecto a desarrollar y va evolucionando a medida que se implementa el proyecto [18], además de que cada requerimiento se encuentra priorizado de acuerdo con las necesidades del negocio. El Product Backlog para la Aplicación Móvil se presenta en la sección Product Backlog del Manual Técnico (pág. 17 - 18).

#### *Sprint Backlog*

El Sprint Backlog es una enumeración de tareas del sprint, tareas seleccionadas del Product Backlog durante cada sprint, con duración de máximo 4 semanas para realizar un incremento del proyecto [19]. Por tal motivo, se procede a la creación 5 Sprints y esta lista de tareas se describe en la sección Sprint Backlog del Manual Técnico (pág. 19 -25).

#### <span id="page-17-0"></span>**2.2 Diseño de interfaces**

Ya establecidos los requerimientos para el desarrollo, se procede a elaborar los prototipos (mockups) de la Aplicación Móvil, para ello se ha utilizado InVision, una plataforma de diseño que cuenta con funciones integradas lo que permite crear prototipos móviles y web de alta fidelidad [20].

#### <span id="page-18-0"></span>**2.2.1 Aplicación Móvil.**

Como se puede ver en la **[Fig. 1](#page-18-2)**, el prototipo para la pantalla de inicio de la Aplicación Móvil. Los prototipos de las 24 interfaces restantes se presentan en la sección Diseño de Interfaces del Manual Técnico (pág. 26 - 31).

![](_page_18_Picture_2.jpeg)

**Fig. 1:** Diseño de interfaz de la Aplicación Móvil – Página de Inicio

#### <span id="page-18-2"></span><span id="page-18-1"></span>**2.2.2 Página Web**

Cabe mencionar que a pesar de que el alcance del proyecto no contempla el desarrollo de una Página Web, en el levantamiento de requerimientos se vio la necesidad del desarrollo de esta con el objetivo de dar a conocer información relevante de la Escuela (promocionarse, enlaces a Facebook e Instagram), así como para acceder a descargarse la Aplicación Móvil. Como se puede ver en la **[Fig. 2](#page-18-3)** muestra el prototipo de la página informativa.

<span id="page-18-3"></span>![](_page_18_Picture_6.jpeg)

**Fig. 2:** Interfaz de la Página – Página Inicial

## <span id="page-19-0"></span>**2.3 Diseño de la arquitectura**

Dado que ya se estableció los requerimientos funcionales, seguidamente, se define el patrón arquitectónico utilizado en el desarrollo de la Aplicación Móvil.

#### <span id="page-19-1"></span>**2.3.1 Patrón arquitectónico**

La arquitectura se forma sobre el patrón arquitectónico Modelo Vista Controlador (MVC), un modelo que expresa cómo organizar y estructurar los componentes de un software, sus responsabilidades y conexiones entre el diseño y desarrollo del proyecto que detalla cómo interactúa entre ellos para lograr una estructura organizada, limpia y con un encuentro mínimo entre las diferentes capas [21].

**Modelo**: son los datos que maneja la Aplicación Móvil, aquí se encuentra la lógica del negocio.

**Vista**: contiende la interfaz de usuario y métodos que interactúan con el usuario.

**Controlador**: enlaza el Modelo y la Vista, dirige el procesamiento de las peticiones del usuario.

La **[Fig. 3](#page-19-2)** presenta las herramientas y el patrón arquitectónico a implementarse en el desarrollo de la Aplicación Móvil.

![](_page_19_Figure_8.jpeg)

<span id="page-19-2"></span>**Fig. 3:** Patrón Arquitectónico - Aplicación Móvil

## <span id="page-20-0"></span>**2.4 Herramientas de desarrollo**

Ya que se ha definido los Sprints del proyecto, diseño de las interfaces y el patrón arquitectónico, a continuación, se presentan las herramientas y librerías utilizadas para la codificación e implementación de la Aplicación Móvil y la realización de la Base de Datos.

#### <span id="page-20-1"></span>**2.4.1 Aplicación Móvil**

Las **[TABLA III](#page-20-2)** y **[TABLA IV](#page-20-3)** describen las herramientas y librerías utilizadas en la etapa de codificación de la Aplicación Móvil.

<span id="page-20-2"></span>![](_page_20_Picture_166.jpeg)

#### **TABLA III:** Herramientas para la Aplicación Móvil.

#### **TABLA IV:** Librerías para la Aplicación Móvil.

<span id="page-20-3"></span>![](_page_20_Picture_167.jpeg)

![](_page_21_Picture_148.jpeg)

#### <span id="page-21-0"></span>**2.4.2 Página Web**

Como se menciona en la sección anterior, a pesar de que el alcance no contempla la Página Web, se lo ha realizado por la necesidad encontrada en la etapa de levantamiento de requerimientos, por ello a continuación la **[TABLA V](#page-21-1)** describe las herramientas para la codificación de la Página Web.

<span id="page-21-1"></span>![](_page_21_Picture_149.jpeg)

#### **TABLA V:** Herramientas para la Página Web

## <span id="page-22-0"></span>**3 RESULTADOS Y DISCUSIÓN**

En este apartado se describe cada una de las tareas y resultados de los Sprints, incluido actividades de pruebas y el despliegue de la Aplicación Móvil y Página Web a producción.

## <span id="page-22-1"></span>**3.1 Sprint 0. Configuración del ambiente de desarrollo**

Siguiendo la organización del Spring Backlog, el Sprint 0 describe las actividades para configurar el ambiente de desarrollo.

Las tareas del Sprint 0 son:

- Creación de la base de datos en Firebase.
- Estructura del proyecto.
- Roles de usuarios y requerimientos.

#### **3.1.1 Creación de la base de datos en** *Firebase*

La elaboración de la Base de Datos de la Aplicación Móvil se encuentra gestionada por el Cloud Firestore servicio por parte de la plataforma Firebase que almacena toda la información. La **[Fig. 4](#page-22-2)** expone 8 colecciones en la creación de la Base de Datos NoSQL, que sincronizar y almacena en tiempo real toda la información. La Base de Datos detallada está en el Manual Técnico – Sección Diseño de la Base de Datos (pág. 32 - 34).

| Iniciar colección     |  |
|-----------------------|--|
| alumnos               |  |
| avances               |  |
| entrenadores          |  |
| ficha                 |  |
| horarios              |  |
| notificacioentrenador |  |
| notificacionarquero   |  |
| solicitudes           |  |
|                       |  |

**Fig. 4:** Colección de la Base de Datos NoSQL

#### <span id="page-22-2"></span>**3.1.2 Estructura del proyecto**

En la codificación y estructura del proyecto se ha utilizado el editor de código Visual Studio Code, teniendo presente el patrón arquitectónico con cada componente modelo, vista o controlador, como se ilustra en la **[Fig. 5](#page-23-1)** y **[Fig. 6](#page-23-2)**.

![](_page_23_Figure_0.jpeg)

<span id="page-23-1"></span>**Fig. 5:** Distribución del proyecto de la Página Web

<span id="page-23-2"></span>**Fig. 6:** Distribución del proyecto de la Aplicación Móvil

#### <span id="page-23-0"></span>**3.1.3 Roles de usuarios y requerimientos**

Como se puede ver en la **[Fig. 7](#page-23-3)** muestra los usuarios y módulos que interactúan con Aplicación Móvil, por otro lado, la **[Fig. 8](#page-24-0)** muestra la interacción del usuario invitado con la Página Web.

![](_page_23_Figure_5.jpeg)

<span id="page-23-3"></span>**Fig. 7:** Usuarios que interactúan en la Aplicación Móvil

![](_page_24_Figure_0.jpeg)

**Fig. 8:** Usuarios que interactúan en la Página Web

<span id="page-24-0"></span>A continuación, se describe de forma rápida los requerimientos generales e indispensables que cumple la Aplicación Móvil.

**Registro de alumno:** En la pantalla principal, el usuario con perfil invitado puede registrarse en la aplicación mediante un formulario.

**Autenticación de usuarios:** Para iniciar sesión los usuarios deben hacerlo con sus respectivas credenciales: Correo electrónico y Contraseña

**Restablecimiento de contraseñas:** El usuario alumno y entrenador pueden restaurar su contraseña por medio de su correo electrónico.

**Administración de usuario alumno:** El usuario entrenador puede validar la información ingresada para habilitar la cuenta y acceso a la Aplicación Móvil al usuario alumno y este pueda iniciar sesión.

**Gestión de perfil:** El usuario alumno y entrenador puede visualizar y modificar la información de su perfil a excepción del correo electrónico.

**Gestión de solicitudes:** La Aplicación Móvil permite al usuario alumno la posibilidad de realizar y anular solicitudes de entrenamiento, además el usuario entrenador tiene la posibilidad de recibir y responder la solicitud de entrenamiento por medio de un formulario.

**Gestionar de avances:** El usuario alumno, puede visualizar los avances de cada entrenamiento, además el usuario entrenador puede registrar, actualizar o eliminar el avance.

**Registro de entrenadores:** El usuario entrenador puede registrar un entrenador a por medio de un formulario de registro.

**Gestión de horario y lugar:** El usuario con perfil alumno puede visualizar el horario para seleccionarlo, además el usuario entrenador puede registrar el horario y para modificarlo y eliminarlo puede hacerlo hasta las 11:59 del día que realiza dicho registro.

**Gestión de ficha:** El usuario entrenador puede registrar, visualizar, actualizar y descargase la ficha de los alumnos registrados.

**Ir al grupo de WhatsApp:** El usuario con perfil alumno y entrenador puede ingresar al grupo de WhatsApp de la Escuela.

**Visualización de notificaciones:** El usuario alumno y entrenador tienen la posibilidad de recibir notificaciones cuando tienen una solicitud de entrenamiento.

## <span id="page-25-0"></span>**3.2** *Sprint* **1. Página informativa de la Escuela**

Siguiendo la organización del Spring Backlog, el Sprint 1 describe las actividades para vinculadas al módulo del usuario invitado.

Las tareas para este Sprint 1 son:

- Visualización de la página informativa de la Página Web.
- Visualización de la información de cada uno de los entrenadores.
- Registrar usuario con perfil alumno.

#### <span id="page-25-1"></span>**3.2.1 Visualización de la página informativa de la Página Web**

La **[Fig. 9](#page-25-2)** presenta la Página Web informativa, que contiene el logo y un botón de enlace para descargarse la Aplicación Móvil. Además, presenta el curriculum deportivo de todos los entrenadores de la Escuela seguido de un conjunto de imágenes y descripciones general de la Escuela.

<span id="page-25-2"></span>![](_page_25_Picture_12.jpeg)

**Fig. 9:** Página informativa de la Página Web

#### <span id="page-26-0"></span>**3.2.2 Visualización de la información de cada uno de los entrenadores**

Una vez instalada la Aplicación Móvil, se puede observar la landing page con una bienvenida como se muestra en la **[Fig. 10](#page-26-2)**, para luego mostrar la información de cada uno de los entrenadores como se presenta en la **[Fig. 11.](#page-26-3)**

![](_page_26_Picture_2.jpeg)

![](_page_26_Picture_3.jpeg)

<span id="page-26-2"></span>**Fig. 10:** Visualización de la pantalla principal de la Escuela

<span id="page-26-3"></span>**Fig. 11:** Visualización de la información de cada entrenador

#### <span id="page-26-1"></span>**3.2.3 Registrar usuarios con perfil alumno**

La **[Fig. 12](#page-26-4)** presenta el formulario para registrar a un nuevo usuario con perfil alumno y la respectiva validación de cada uno de los campos.

<span id="page-26-4"></span>![](_page_26_Picture_8.jpeg)

**Fig. 12:** Formulario para registrar un alumno

## <span id="page-27-0"></span>**3.3** *Sprint* **2. Módulo Alumno**

Siguiendo la organización del Spring Backlog, el Sprint 2 describe las actividades para vinculadas al módulo del usuario alumno.

Las tareas para este Sprint 2 son:

- Inicio de sesión del usuario alumno.
- Gestión del perfil del alumno.
- Registrar solicitud de entrenamiento.
- Gestión de solicitud de entrenamiento.
- Visualizar avances.
- Redirigirse al grupo de WhatsApp
- Visualización de notificaciones.

#### <span id="page-27-1"></span>**3.3.1 Inicio de sesión del usuario alumno**

Como se puede ver en la **[Fig. 13](#page-27-2)** presenta el formulario y validaciones para iniciar sesión el usuario alumno. Posteriormente, se comprueba que los datos obtenidos sean exactos y se localicen registrado en la Base de Datos, por consiguiente, redireccionarlos a los módulos asignados como presenta la **[Fig. 14](#page-27-3)**. En el Manual de Usuario se detalla la manera de restablecer la contraseña. El método para ingresar y restablecer la contraseña es igual para todos los usuarios de la Aplicación Móvil.

![](_page_27_Figure_12.jpeg)

![](_page_27_Figure_13.jpeg)

<span id="page-27-2"></span>**Fig. 13:** Inicio de sesión para usuario alumno

<span id="page-27-3"></span>**Fig. 14:** Módulos de usuario alumno

#### <span id="page-28-0"></span>**3.3.2 Gestión del perfil del alumno**

Como se puede ver en la **[Fig. 15](#page-28-2)** presenta la información personal del usuario alumno, que puede modificar cuando lo requiera exceptuando el correo electrónico, así también se puede observar la opción de cambio de contraseña. En el Manual de Usuario se detalla la manera de modificar los datos del usuario alumno.

![](_page_28_Picture_51.jpeg)

**Fig. 15:** Información personal del perfil alumno

#### <span id="page-28-2"></span><span id="page-28-1"></span>**3.3.3 Registrar solicitud de entrenamiento**

Como se puede ver en la **[Fig. 16](#page-28-3)** presenta el formulario que el usuario alumno debe realizar para el envío de una solicitud de entrenamiento. Además. En el Manual de Usuario se detalla la manera para solicitar un entrenamiento.

![](_page_28_Picture_52.jpeg)

<span id="page-28-3"></span>**Fig. 16:** Formulario para registrar la solicitud de entrenamiento

#### <span id="page-29-0"></span>**3.3.4 Gestión de solicitud de entrenamiento**

Como se puede ver en la **[Fig. 17](#page-29-2)** presenta todas las solicitudes que han sido realizadas por el usuario alumno y se encuentran pendientes de ser aprobado o rechazado. Cada solicitud contiene información detallada permitiendo al usuario alumno "anular" antes de su aprobación o rechazo como lo presenta la **[Fig. 18](#page-29-3)**. En el Manual de Usuario se detalla la manera de visualizar las respuestas de las solicitudes de entrenamiento.

![](_page_29_Picture_79.jpeg)

![](_page_29_Picture_3.jpeg)

<span id="page-29-2"></span>**Fig. 17:** Visualización de las solicitudes realizadas

<span id="page-29-3"></span>**Fig. 18:** Visualización detallada de la solicitud

#### <span id="page-29-1"></span>**3.3.5 Visualizar Avances**

Como se puede ver en la **[Fig. 19](#page-29-4)** presenta todos los avances de cada entrenamiento realizado por el usuario alumno. En el Manual de Usuario se detalla la manera de cómo se interactúa en la visualización de avances.

![](_page_29_Picture_80.jpeg)

<span id="page-29-4"></span>**Fig. 19:** Visualización de avances

#### <span id="page-30-0"></span>**3.3.6 Redirigirse al grupo de whatsapp**

Como se puede ver en la **[Fig. 20](#page-30-2)** presenta el grupo de WhatsApp, el cual redirige al grupo de chat de la Escuela. En el Manual de Usuario se detalla la manera para redirigirse al grupo de chat de la Escuela.

![](_page_30_Picture_2.jpeg)

**Fig. 20:** Visualización del grupo de whatsapp

#### <span id="page-30-2"></span><span id="page-30-1"></span>**3.3.7 Visualización de notificaciones**

Como se puede ver en la **[Fig. 21](#page-30-3)** presenta todas las notificaciones de las solicitudes de entrenamiento realizadas por el usuario alumno. Cada notificación tiene información sobre si fue o no aceptado el entrenamiento, como se puede ver en la **[Fig. 22](#page-30-4)**. En el Manual de Usuario se detalla la manera de visualizar la aprobación y rechazo de las solicitudes de entrenamiento.

![](_page_30_Picture_98.jpeg)

Fecha solicitud:<br>16/07/2021 Lugary hora:<br>Bicentenario 19:00 20:00 Entrenador:<br>Lizeth Toasa Mensaje Necesito un refuerzo Mensaje del entrenador. Listo nos vemos ahi Aceptado

Notificación

Ļ.

<span id="page-30-3"></span>**Fig. 21:** Visualización de notificación de solicitudes de entrenamiento

<span id="page-30-4"></span>**Fig. 22:** Visualización detallada de notificación de solicitud de entrenamiento

## <span id="page-31-0"></span>**3.4** *Sprint* **3. Módulo Entrenador**

Siguiendo la organización del Spring Backlog, el Sprint 3 describe las actividades para vinculadas al módulo del usuario entrenador.

Las tareas para este Sprint 3 son:

- Inicio de sesión del usuario entrenador.
- Gestión de perfil del entrenador.
- Gestión de alumnos.
- Registro de horario.
- Gestión de avances.
- Gestión de ficha.
- Registrar nuevo entrenador.
- Gestión de solicitud de entrenamiento.
- Redirigir al grupo de WhatsApp.
- Visualización de notificaciones.

#### <span id="page-31-1"></span>**3.4.1 Inicio de sesión del usuario entrenador**

Como se puede ver en la **[Fig. 23](#page-31-2)** presenta el formulario y validaciones para iniciar sesión el usuario entrenador. Posteriormente, se comprueba que los datos obtenidos sean exactos y se localicen registrado en la Base de Datos, por consiguiente, redireccionarlos a los módulos asignados como presenta la **[Fig. 24.](#page-31-3)** En el Manual de Usuario se detalla la manera de restablecer la contraseña.

![](_page_31_Picture_124.jpeg)

<span id="page-31-3"></span><span id="page-31-2"></span>**Fig. 23:** Inicio de sesión para usuario entrenador

![](_page_31_Picture_17.jpeg)

**Fig. 24:** Módulos de usuario entrenador

#### <span id="page-32-0"></span>**3.4.2 Gestión de perfil entrenador**

Como se puede ver en la **[Fig. 25](#page-32-2)** presenta la información personal del usuario entrenador, que puede modificar cuando lo requiera exceptuando el correo electrónico, así también se puede observar la opción de cambio de contraseña.

En el Manual de Usuario se detalla la manera para modificar los datos del usuario entrenador.

![](_page_32_Picture_78.jpeg)

**Fig. 25:** Información personal del perfil entrenador

#### <span id="page-32-2"></span><span id="page-32-1"></span>**3.4.3 Gestión de alumnos**

Como se puede ver en la **[Fig. 26](#page-33-0)** presenta todos los alumnos registrados, además se puede realizar mediante una búsqueda a través del nombre de los alumnos, con la opción de visualizar información detallada como lo presenta la **[Fig. 27](#page-33-1)**, lo que permite al usuario entrenador modificar el estado de los alumnos registrados a activo o inactivo cuando lo requiera. Por otro lado, tiene la opción de añadir los avances del usuario con perfil alumno al llenar un formulario que se muestra como lo presenta la **[Fig. 28](#page-33-2)**.

Así también tiene la opción de descargar la ficha del alumno como lo presenta la **¡Error! No se encuentra el origen de la referencia.** y la opción de editar la ficha como lo presenta la **[Fig. 30](#page-35-2)**. En el Manual de Usuario se detalla la manera para visualizar, añadir avance, descargar ficha y editar ficha de los alumnos registrados.

![](_page_33_Picture_0.jpeg)

**Fig. 26:** Visualización de usuarios alumnos registrados

<span id="page-33-0"></span>![](_page_33_Picture_40.jpeg)

<span id="page-33-1"></span>**Fig. 27:** Visualización detallada de información del usuario alumno

![](_page_33_Picture_41.jpeg)

<span id="page-33-2"></span>**Fig. 28:** Registrar avances del usuario alumno

![](_page_34_Picture_0.jpeg)

<span id="page-34-0"></span>![](_page_34_Figure_1.jpeg)

![](_page_35_Picture_52.jpeg)

**Fig. 30:** Editar ficha del usuario alumno

#### <span id="page-35-2"></span><span id="page-35-0"></span>**3.4.4 Registro de horario**

Como se puede ver en la **[Fig. 31](#page-35-3)** presenta el formulario y validaciones para registrar el horario del usuario entrenador. En el Manual de Usuario se detalla la manera para el registro de horario.

![](_page_35_Picture_53.jpeg)

**Fig. 31:** Registro de horario del usuario entrenador

#### <span id="page-35-3"></span><span id="page-35-1"></span>**3.4.5 Gestión de avances**

Como se puede ver en la **[Fig. 32](#page-36-1)** presenta todos los avances que ha realizado el usuario alumno en cada entrenamiento. Cada avance tiene información específica que permite al usuario entrenador modificar o eliminar la misma como lo presenta la **[Fig. 33](#page-36-2)**. En el Manual de Usuario se detalla la manera para la gestión de avances.

![](_page_36_Picture_0.jpeg)

**Fig. 32:** Visualización de los avances de los usuarios alumnos

![](_page_36_Picture_90.jpeg)

<span id="page-36-2"></span>**Fig. 33:** Modificar o eliminar avances del usuario alumno

#### <span id="page-36-1"></span><span id="page-36-0"></span>**3.4.6 Gestión de ficha**

Como se puede ver en la **[Fig. 34](#page-36-3)** presenta la búsqueda de una ficha a través del número de cédula del usuario alumno, luego de lo cual se visualiza la información personal del usuario alumno como lo presenta la **[Fig. 35](#page-36-4)**. En el Manual de Usuario se detalla la manera de interactuar con la gestión de la ficha de un alumno.

![](_page_36_Figure_6.jpeg)

Ficha Ł Cádul: 1701010101 DATOS PERSONALES DEL ALUMNO Nombres<br>Isaac Dominic Apellidos<br>Enriquez Torres Número de Cédula<br>1701010101 Fecha Nacimiento

<span id="page-36-3"></span>**Fig. 34:** Buscador de ficha del usuario alumno

<span id="page-36-4"></span>**Fig. 35:** Visualización de la ficha de los datos personales de usuario alumno

#### <span id="page-37-0"></span>**3.4.7 Registrar nuevo entrenador**

Como se puede ver en la **[Fig. 36](#page-37-2)** presenta el formulario y las validaciones para el registro de un nuevo entrenador. En el Manual de Usuario se detalla la manera del procedimiento para el registro de horario.

![](_page_37_Picture_71.jpeg)

**Fig. 36:** Registro para un nuevo entrenado

#### <span id="page-37-2"></span><span id="page-37-1"></span>**3.4.8 Gestión de solicitud de entrenamiento**

Como se puede ver en la **[Fig. 37](#page-37-3)** presenta todas las solicitudes de entrenamiento recibidas. Cada solicitud tiene información específica donde el usuario entrenador responde la misma, como lo presenta la **[Fig. 38](#page-37-4)**. En el Manual de Usuario se detalla la manera para responder las solicitudes de entrenamiento recibidas.

<span id="page-37-3"></span>![](_page_37_Picture_6.jpeg)

**Fig. 37:** Visualización de solicitudes de entrenamiento recibidas

![](_page_37_Picture_72.jpeg)

<span id="page-37-4"></span>**Fig. 38:** Respuesta a las solicitudes de entrenamiento recibidas

#### <span id="page-38-0"></span>**3.4.9 Redirigir al grupo de WhatsApp**

Como se puede ver en la **[Fig. 39](#page-38-2)** presenta el grupo de WhatsApp, el cual redirige al grupo de chat de la Escuela. En el Manual de Usuario se detalla la manera para redirigirse al grupo de chat de la Escuela.

![](_page_38_Picture_2.jpeg)

**Fig. 39:** Visualización de avances

#### <span id="page-38-2"></span><span id="page-38-1"></span>**3.4.10 Visualización de notificaciones**

Como se puede ver en la **[Fig. 40](#page-38-3)** presenta la totalidad de las notificaciones de las solicitudes de entrenamiento recibidas. Cada notificación tiene información detallada que permite visualizar la solicitud y enviar la respuesta como lo presenta la **[Fig. 41](#page-38-4)**. En el Manual de Usuario se detalla la manera de aprobar y rechazar las solicitudes de entrenamiento.

| 16/07/2021                            |  |
|---------------------------------------|--|
|                                       |  |
| Nombre: Isaac Dominic Enriquez Torres |  |
| Mensaje<br>Mejorar velocidad          |  |
| <b>VER</b>                            |  |
| 16/07/2021                            |  |
| Nombre: Isaac Dominic Enriquez Torres |  |
| Mensaje                               |  |
| Necesito un refuerzo                  |  |
| <b>VER</b>                            |  |
| 16/07/2021                            |  |
| Nombre: Isaac Dominic Enriquez Torres |  |
| Mensaje                               |  |
| Puedo entrenar hov                    |  |

<span id="page-38-4"></span>![](_page_38_Picture_74.jpeg)

<span id="page-38-3"></span>**Fig. 41:** Visualización de las<br> **Fig. 41:** Visualización de notificaciones<br>
notificaciones notificaciones

### <span id="page-39-0"></span>**3.5** *Sprint* **4. Pruebas**

Siguiendo la organización del Spring Backlog, el Sprint 4 describe las pruebas a realizarse al ultimar la etapa de codificación.

Las tareas para este Sprint 4 son:

- Pruebas de compatibilidad
- Pruebas de aceptación.

#### <span id="page-39-1"></span>**3.5.1 Pruebas de Compatibilidad**

Estas pruebas tienen como objetivo verificar que la Aplicación Móvil se ejecute de la misma manera en diferentes dispositivos, reaccionando sin dificultan en cada uno de ellos [33].

Para el cumplimiento de estas pruebas se ha instalado y dado uso a la Aplicación Móvil en cuatro dispositivos con distintas versiones del Sistema Operativo Android. La **[TABLA](#page-39-2)  [VI](#page-39-2)** expone la lista de los dispositivos de prueba, donde se ha comprobado que el contenido se adapta sin problema a cada uno de los dispositivos por lo que las pruebas han sido satisfactorias. El detalle de las pruebas de compatibilidad se localiza en el Manual Técnico – Sección Pruebas de Compatibilidad (pág. 35 – 38).

| <b>NOMBRE</b>    | <b>VERSIÓN</b> |  |  |
|------------------|----------------|--|--|
| Xiaomi note 8    | Android 10     |  |  |
| Xiaomi note 10   | Android 11     |  |  |
| Xiaomi Mi 2 lite | Android 10     |  |  |
| Huawei P20 lite  | Android 9      |  |  |

<span id="page-39-2"></span>**TABLA VI:** Dispositivos móviles para realizar pruebas de funcionamiento

Así también se han realizado pruebas de compatibilidad de la Página Web, en los tres navegadores más populares mismos que se presentan en la **[TABLA VII](#page-39-3)** verificando el correcto funcionamiento en cada uno de ellos. Los resultados de estas pruebas se localizan en la sección Pruebas de Compatibilidad del Manual Técnico (pág. 39).

<span id="page-39-3"></span>**TABLA VII:** Navegadores seleccionados para realizar la prueba de funcionamiento

![](_page_39_Picture_140.jpeg)

#### <span id="page-40-0"></span>**3.5.2 Pruebas de aceptación**

Permiten que el usuario, verifique y compruebe que se cumplan todos los requerimientos definidos en un inicio, estas pruebas se han realizado junto con el administrador de la Escuela, de manera que sea aceptadas o no cada una de las funcionalidades implementadas. La **[TABLA VIII](#page-40-3)** muestra un ejemplo de las pruebas de aceptación, las restantes 32 pruebas, se encuentran en la sección Pruebas de Aceptación del Manual Técnico (pág. 40 – 52).

<span id="page-40-3"></span>**TABLA VIII:** Prueba de aceptación 1 – Visualización de página principal para promocionarse

![](_page_40_Picture_141.jpeg)

## <span id="page-40-1"></span>**3.6** *Sprint* **5. Despliegue a Producción**

Siguiendo la organización del Spring Backlog, el Sprint 5 describe el despliegue a producción al ultimar la etapa de codificación.

Las tareas para este Sprint 5 son:

- Generar APK de la Aplicación Móvil
- Despliegue de la Página Web

#### <span id="page-40-2"></span>**3.6.1 Generar APK de la Aplicación Móvil**

A través del comando que se presenta en la **[Fig. 42](#page-41-1)**, se ha generado la apk de la Aplicación Móvil para posteriormente incorporar a la página web,

Los pasos completos para generar el apk de la Aplicación Móvil se describe en la sección Generación de la APK de la Aplicación Móvil del Manual de Instalación (pág. 3).

| PS D:\Bryan\Lizeth Toasa\Arqueros\Aplicacion Movil> ionic cordova build android --prod --release<br>> ng.cmd run app:ionic-cordova-build:production --platform=android<br>$\sqrt{}$ Browser application bundle generation complete.<br>√ Copying assets complete.<br>$\sqrt{}$ Index html generation complete. |              |             |  |  |  |  |
|----------------------------------------------------------------------------------------------------|--------------|-------------|--|--|--|--|
| Initial Chunk Files                                                                                                    | <b>Names</b> | <b>Size</b> |  |  |  |  |
| main.ba32c9b14eae7ebf2866.js                                                                                                    | main         | 1.06 MB     |  |  |  |  |
| styles.1973e6f5a0a603e97999.css                                                                                                    | styles       | 164.55 kB   |  |  |  |  |
| polyfills.9562eeb2df19bf0bfe87.js                                                                                                    | polyfills    | 36.70 kB    |  |  |  |  |
| cordova.5687a8f7461b757f98c1.js                                                                                                    | cordova      | 20.61 kB    |  |  |  |  |
| runtime.d7a6f78e6a64aac237af.js                                                                                                    | runtime      | 4.65 kB     |  |  |  |  |

**Fig. 42***:* Despliegue de la Aplicación Móvil

#### <span id="page-41-1"></span><span id="page-41-0"></span>**3.6.2 Despliegue la Página Web**

La **[Fig. 43](#page-41-2)** muestra la Página Web de la Escuela una vez desplegada, misma que se accede mediante el URL:

#### [https://Escuela-de-arqueros.web.app.](https://escuela-de-arqueros.web.app/)

El desarrollo de configuración y despliegue se describe en la sección Despliegue de la Página Web del Manual de Instalación (pág. 4).

<span id="page-41-2"></span>![](_page_41_Picture_7.jpeg)

**Fig. 43:** Despliegue de la Página Web en producción

## <span id="page-42-0"></span>**4 CONCLUSIONES Y RECOMENDACIONES**

Más adelante, se expone una serie de conclusiones y recomendaciones que se ha obtenido en el transcurso del desarrollo del proyecto.

### <span id="page-42-1"></span>**4.1 Conclusiones**

- La Aplicación Móvil cumplen con el alcance y objetivos establecidos, permitiendo que los usuarios de la Escuela de arqueros Ricardo Medina solicitar entrenamientos cuando lo requieran con el horario disponible y entrenador de su elección, agilizando de manera más productiva el tiempo y actividades de ambos usuarios.
- La metodología *Scrum* ha permitido tener avances funcionales y establecer roles bien definidos a cada miembro del equipo, lo que ha sido de gran utilidad al realizando las modificaciones necesarias en cada uno de los Sprints y con ello que el cumplimiento de los requerimientos del proyecto se logre en los tiempos establecidos.
- Los frameworks Ionic y Angular que se han utilizado para el desarrollo de la Aplicación Móvil y Página Web, permitieron la reutilización de componentes y la fácil la integración y manejo del patrón arquitectónico junto con las diferentes herramientas de desarrollo seleccionadas.
- Cloud Firestore ha permitido almacenar y dirigir los datos de forma eficiente y segura, permitiendo que la información se obtenga en tiempo real.
- El correcto funcionamiento de los módulos de la Aplicación Móvil se ha verificado con la ejecución de pruebas de compatibilidad y aceptación, permitiendo cumplir con todos los requerimientos del cliente.

### <span id="page-42-2"></span>**4.2 Recomendaciones**

- Es recomendable que los usuarios que deseen usar la Aplicación Móvil cuenten con un dispositivo móvil de una versión superior a 5.1 de Android, para evitar fallos en las funcionalidades.
- Para una mejor experiencia en el uso de la Aplicación Móvil es importante que el dispositivo móvil tenga una buena conexión a Internet, ya que los datos se obtienen desde Firebase, una plataforma que se aloja en la nube.
- Se recomienda que el administrador establezca nuevas políticas de privacidad de información para los alumnos registrados.

• Para mayor seguridad de los clientes al descargar la Aplicación Móvil hibrida se recomienda subir a las plataformas de Google Play y App Store.

## <span id="page-44-0"></span>**5 REFERENCIAS BIBLIOGRÁFICAS**

- [1] M. Diaz, «Motivos para que tu empresa tenga una aplicación web o de escritorio,» [En línea]. Available: https://www.fuegoyamana.com/blog/aplicacion-web-o-de-escritoriopara-tu-negocio/.
- [2] A. Medina, Interviewee, Escuela de Arqueros Ricardo Medina. [Entrevista]. 2 Marzo 2020.
- [3] S. d. B. d. D. v. S. d. Archivos, «Bases de Datos,» [En línea]. Available: https://uvfdatabases.wordpress.com/2009/02/02/sistemas-de-bases-de-datos-vssistemas-de-archivos/.
- [4] RedHat, «El concepto de automatización,» [En línea]. Available: https://www.redhat.com/es/topics/automation.
- [5] M. A. Chaves, «La ingeniería de requerimientos y su importancia en el desarrollo de proyectos de software,» [En línea]. Available: https://michaelarias.sitios.ing.uc.cl/wpcontent/uploads/2015/09/La-ingeniería-de-requerimientos-y-su-importancia-en-eldesarrollo-de-proyectos-de-software.pdf.
- [6] V. Villán, «Las metodologías ágiles más utilizadas y sus ventajas dentro de la empresa,» [En línea]. Available: https://www.iebschool.com/blog/que-sonmetodologias-agiles-agile-scrum/.
- [7] Grupocibernos.com, «Conoce las metodologías de desarrollo ágil más usadas,» [En línea]. Available: https://www.grupocibernos.com/blog/conoce-las-metodologias-dedesarrollo-agil-mas-usadas.
- [8] RedHat, «¿Qué es la metodología ágil?,» [En línea]. Available: https://www.redhat.com/es/devops/what-is-agile-methodology.
- [9] Becas-santander.com, «Metodologías de desarrollo de software: ¿qué son?,» [En línea]. Available: https://www.becas-santander.com/es/blog/metodologias-desarrollosoftware.html.
- [10] P. Ágiles, «Qué es SCRUM,» [En línea]. Available: https://proyectosagiles.org/quees-scrum/.
- [11] P. y. R. d. Scrum, «www.softeng.es,» [En línea]. Available: https://www.softeng.es/eses/empresa/metodologias-de-trabajo/metodologia-scrum/proceso-roles-descrum.html.
- [12] D. España, «Scrum: roles y responsabilidades,» [En línea]. Available: https://www2.deloitte.com/es/es/pages/technology/articles/roles-yresponsabilidades-scrum.html.
- [13] Proyectum, «Los tres principales roles en Scrum,» [En línea]. Available: https://www.proyectum.com/sistema/blog/los-tres-principales-roles-en-scrum/.
- [14] O. HOSTING, «Metodologías del Desarrollo de Software,» [En línea]. Available: https://okhosting.com/blog/metodologias-del-desarrollo-de-software/.
- [15] Viewnext, «Artefactos Scrum ¿Qué son y para qué sirven?,» [En línea]. Available: https://www.viewnext.com/artefactos-scrum/.
- [16] «Sedici.unlp.edu.ar,» [En línea]. Available: http://sedici.unlp.edu.ar/bitstream/handle/10915/4057/2 -\_Ingeniería\_de\_requerimientos.pdf?sequence=4.
- [17] S. MÉXICO, «Historias de Usuario, Escritura, Definición, Contexto y Ejemplos,» [En línea]. Available: https://scrum.mx/informate/historias-de-usuario.
- [18] E. B. School, «En qué consiste el Product Backlog y el Sprint Backlog,» [En línea]. Available: https://www.ealde.es/product-backlog-sprint-backlog/.
- [19] Beagilemyfriend.com, «En qué consiste el Sprint Backlog,» [En línea]. Available: https://beagilemyfriend.com/en-que-consiste-el-sprint-backlog/.
- [20] Capterra, «InVision App,» [En línea]. Available: https://www.capterra.ec/software/145720/invision.
- [21] campusMVP.es, «¿Qué es el patrón MVC en programación y por qué es útil,» [En línea]. Available: https://www.campusmvp.es/recursos/post/que-es-el-patron-mvc-enprogramacion-y-por-que-es-util.aspx.
- [22] F. Online, «Desarrollo de aplicaciones híbridas con entorno Ionic,» [En línea]. Available: https://fp.uoc.fje.edu/blog/desarrollo-de-aplicaciones-hibridas-con-entornoionic/.
- [23] R. C. -. ES, «¿Qué es Firebase y para que nos sirve en el desarrollo de Aplicaciones?,» [En línea]. Available: https://rockcontent.com/es/blog/que-esfirebase/.
- [24] R. C. -. ES, «¿Qué es CSS y por qué es importante en los sitios web?,» [En línea]. Available: https://rockcontent.com/es/blog/que-es-css/.
- [25] Cordova.apache.org, «Resumen Apache Cordova,» [En línea]. Available: https://cordova.apache.org/docs/es/latest/guide/overview/.
- [26] R. C. -. ES, «Bootstrap: ¿qué es, para qué sirve y cómo instalarlo?,» [En línea]. Available: https://rockcontent.com/es/blog/bootstrap/.
- [27] I. Docs, «Data Storage Ionic Documentation,» [En línea]. Available: https://ionicframework.com/docs/angular/storage.
- [28] I. Docs, «Local Notifications: iOS & Android | Cordova Local Notifications,» [En línea]. Available: https://ionicframework.com/docs/native/local-notifications.
- [29] npm, wignature\_pad,» [En línea]. Available: https://www.npmjs.com/package/signature\_pad.
- [30] npm, «ngx-pagination,» [En línea]. Available: https://www.npmjs.com/package/ngxpagination.
- [31] npm, «jspdf,» [En línea]. Available: https://www.npmjs.com/package/jspdf.
- [32] Q. Devs, «¿Qué es Angular y para qué sirve?,» [En línea]. Available: https://www.qualitydevs.com/2019/09/16/que-es-angular-y-para-que-sirve/.
- [33] EasyQA, «Testing types: about its subtypes, tools and specifies,» [En línea]. Available: https://geteasyqa.com/qa/software-testing-types/.
- [34] P. Ramírez, «ITSoftware | Apps | Software | Data Analytics,» [En línea]. Available: https://itsoftware.com.co/content/importancia-aplicaciones-moviles/.
- [35] V. C. M. Roberto, «Tesis\_t1085si.pdf,» [En línea]. Available: https://repositorio.uta.edu.ec/jspui/bitstream/123456789/19372/1/Tesis\_t1085si.pdf.
- [36] Firebase, «Autentica mediante proveedores de OAuth con Cordova | Firebase,» [En línea]. Available: https://firebase.google.com/docs/auth/web/cordova?hl=es-419.
- [37] Atlassian, «Scrum: qué es, cómo funciona y por qué es excelente,» [En línea]. Available: https://www.atlassian.com/es/agile/scrum.
- [38] G. Testing, «Pruebas de compatibilidad,» [En línea]. Available: https://www.globetesting.com/2012/07/pruebas-de-compatibilidad/.

## <span id="page-47-0"></span>**6 ANEXOS**

## <span id="page-47-1"></span>**6.1 Manual Técnico**

- Recopilación de requerimientos
- Historias de Usuario
- Product Backlog
- Sprint Backlog
- Diseño de Interfaces
- Diseño de la Base de Datos
- Pruebas

### <span id="page-47-2"></span>**6.2 Manual de Usuario**

• https://www.youtube.com/watch?v=dXmaSUjhLq0

## <span id="page-47-3"></span>**6.3 Manual de Instalación**

- Despliegue de la Página Web en la plataforma Firebase
- Generar la APK de la Aplicación Móvil en la Página Web